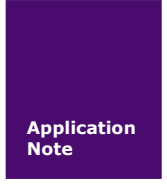

# **USBCAN** 多设备识别方法

基于 **ZLG USBCAN** 系列

AN01010101 V1.00 Date: 2015/01/01 产品应用笔记

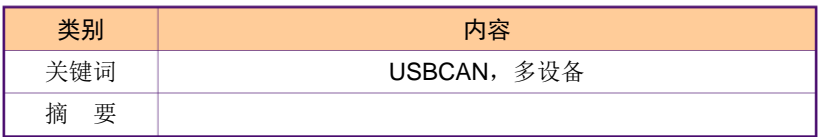

广州致远电子股份有限公司

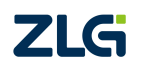

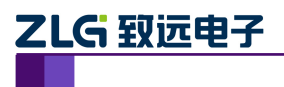

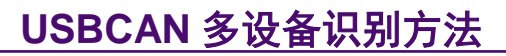

基于 ZLG USBCAN 系列

#### 修订历史

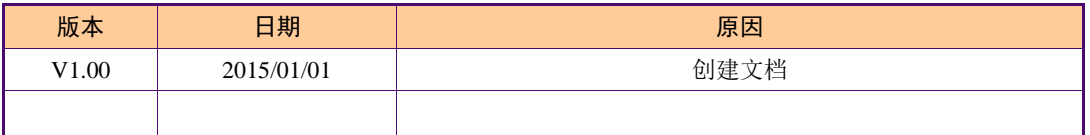

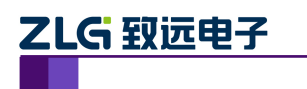

# **USBCAN** 多设备识别方法

基于 ZLG USBCAN 系列

## 目 录

1. 识别方法................................................................................... 错误**!**未定义书签。

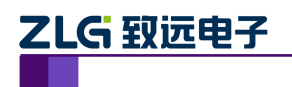

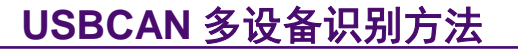

基于 ZLG USBCAN 系列

## **1. USBCAN** 多设备识别问题

有许多客户在一台 PC 机上需要使用多个 CAN 接口,比如需要 6 路, 所以就需要接 3 台 双路的 USB 转 CAN 设备, 那么上位机程序如何区分识别这些设备呢?

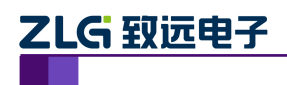

基于 ZLG USBCAN 系列

### **2.** 识别方法

1. 先不要打开软件,将需要的 USBCAN 全部接入 PC 的 USB 口(以下示例为 3 台), 然后打开电脑的设备管理器,找到枚举出来的 3 个设备。

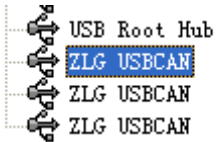

2. 然后右击某个 USBCAN,选择属性:

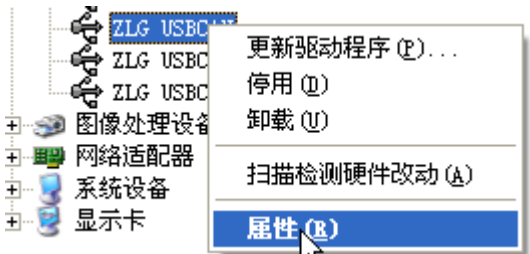

3. 选择详细信息,记下最后的串,如图为 5&4E0B1096&0&2,这个就是 USB 的 ID 编号。然后分别右击其他的 USBCAN,获得各自的 ID 编号。

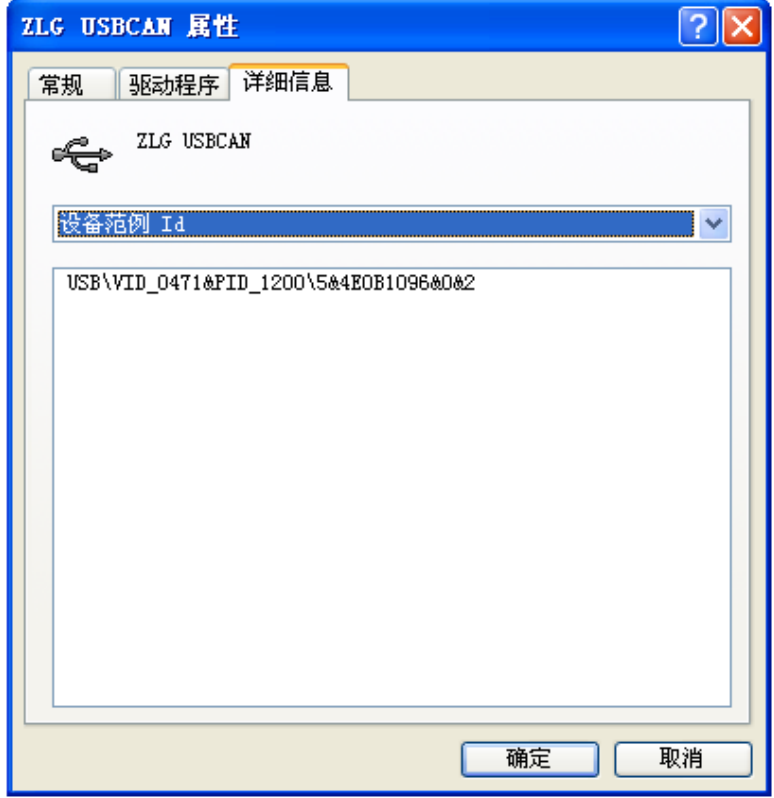

4. 将每个 USBCAN 的串都记下来分别是:

5&4E0B1096&0&2 5&51BE3A4&0&1 5&51BE3A4&0&2

产品应用笔记 ©2013 Guangzhou ZHIYUAN Electronics Stock Co., Ltd.

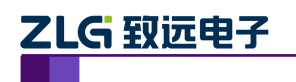

## **USBCAN** 多设备识别方法

基于 ZLG USBCAN 系列

5. 识别方式就是: 串头的 5&4 和 5&5 代表 PC 的 USBHUB 号, 可见前者比后者优 先级高;而串尾的&0&1 和&0&2 代表某个 USBHUB 的路号,可见前者比后者优先级高。

所以可以得出:

串 5&4E0B1096&0&2 对应的 USBCAN 索引号为 0

串 5&51BE3A4&0&1 对应的 USBCAN 索引号为 1

串 5&51BE3A4&0&2 对应的 USBCAN 索引号为 2

#### 6. 注意如果已经插入某些 USBCAN 后,中途再插入其他的 USBCAN,这时分两种 情况:

- 1. 原有的 USBCAN 已经被打开, 则后面插入的 USBCAN 索引号只能在先前的基础上增 加(但如果全部关闭后,再次打开时,如前面一至五条所述,将所有的 USBCAN 重 新进行索引编号);
- 2. 如果原有的 USBCAN 没有被打开, 则后面插入的 USBCAN 索引号安装前面一至五条 所述,将所有的 USBCAN 重新进行索引编号。